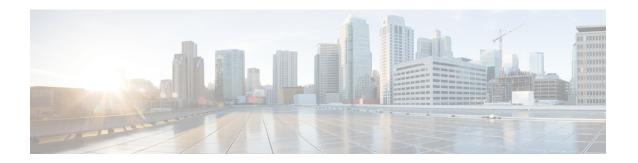

# **Configuring System MTU**

- Finding Feature Information, page 1
- Information about the MTU, page 1
- How to Configure MTU Sizes, page 2
- Configuration Examples for System MTU, page 4
- Additional References for System MTU, page 5
- Feature Information for System MTU, page 5

## **Finding Feature Information**

Your software release may not support all the features documented in this module. For the latest caveats and feature information, see Bug Search Tool and the release notes for your platform and software release. To find information about the features documented in this module, and to see a list of the releases in which each feature is supported, see the feature information table at the end of this module.

Use Cisco Feature Navigator to find information about platform support and Cisco software image support. To access Cisco Feature Navigator, go to <a href="http://www.cisco.com/go/cfn">http://www.cisco.com/go/cfn</a>. An account on Cisco.com is not required.

### Information about the MTU

The default maximum transmission unit (MTU) size for frames received and sent on all switch interfaces is 1500 bytes.

### **Restrictions for System MTU**

When configuring the system MTU values, follow these guidelines:

- The switch does not support the MTU on a per-interface basis.
- If you enter the **system mtu** *bytes* global configuration command, the command does not take effect on the switch. This command only affects the system MTU size on Fast Ethernet switch ports.

## **System MTU Value Application**

The upper limit of the IP or IPv6 MTU value is based on the switch or switch stack configuration and refers to the currently applied system MTU or the system jumbo MTU value. For more information about setting the MTU sizes, see the **system mtu** global configuration command in the command reference for this release.

# **How to Configure MTU Sizes**

## **Configuring the System MTU**

Follow these steps to change the MTU size for switched packets:

#### **SUMMARY STEPS**

- 1. enable
- 2. configure terminal
- 3. system mtu bytes
- 4. end
- 5. copy running-config startup-config
- 6. show system mtu

### **DETAILED STEPS**

|        | Command or Action                           | Purpose                                                                                      |
|--------|---------------------------------------------|----------------------------------------------------------------------------------------------|
| Step 1 | enable                                      | Enables privileged EXEC mode. Enter your password if prompted.                               |
|        | Example:                                    |                                                                                              |
|        | Switch> enable                              |                                                                                              |
| Step 2 | configure terminal                          | Enters global configuration mode.                                                            |
|        | Example: Switch# configure terminal         |                                                                                              |
| Step 3 | system mtu bytes                            | (Optional) Changes the MTU size for all Gigabit Ethernet and 10-Gigabit Ethernet interfaces. |
|        | Example:<br>Switch(config)# system mtu 1900 |                                                                                              |
| Step 4 | end                                         | Returns to privileged EXEC mode.                                                             |
|        | Example: Switch(config)# end                |                                                                                              |

|        | Command or Action                                   | Purpose                                       |
|--------|-----------------------------------------------------|-----------------------------------------------|
| Step 5 | copy running-config startup-config                  | Saves your entries in the configuration file. |
|        | Example: Switch# copy running-config startup-config |                                               |
| Step 6 | show system mtu                                     | Verifies your settings.                       |
|        | Example: Switch# show system mtu                    |                                               |

## **Configuring Protocol-Specific MTU**

Beginning in privileged EXEC mode, follow these steps to change the MTU size for routed ports:

### **SUMMARY STEPS**

- 1. configure terminal
- 2. interface interface
- 3. ip mtu bytes
- 4. ipv6 mtu bytes
- **5**. end
- 6. copy running-config startup-config
- 7. show system mtu

### **DETAILED STEPS**

|        | Command or Action                                                 | Purpose                              |
|--------|-------------------------------------------------------------------|--------------------------------------|
| Step 1 | configure terminal                                                | Enters global configuration mode.    |
|        | Example: Switch# configure terminal                               |                                      |
| Step 2 | interface interface                                               | Enters interface configuration mode. |
|        | <pre>Example: Switch(config) # interface gigabitethernet0/0</pre> |                                      |
| Step 3 | ip mtu bytes                                                      | Changes the IPv4 MTU size            |
|        | Example: Switch(config-if)# ip mtu 68                             |                                      |

|        | Command or Action                                   | Purpose                                       |
|--------|-----------------------------------------------------|-----------------------------------------------|
| Step 4 | ipv6 mtu bytes                                      | (Optional) Changes the IPv6 MTU size.         |
|        | Example: Switch(config-if)# ipv6 mtu 1280           |                                               |
| Step 5 | end                                                 | Returns to privileged EXEC mode.              |
|        | <pre>Example: Switch(config-if)# end</pre>          |                                               |
| Step 6 | copy running-config startup-config                  | Saves your entries in the configuration file. |
|        | Example: Switch# copy running-config startup-config |                                               |
| Step 7 | show system mtu                                     | Verifies your settings.                       |
|        | Example: Switch# show system mtu                    |                                               |

# **Configuration Examples for System MTU**

This example shows how to set the maximum packet size for a Gigabit Ethernet port to 7500 bytes:

```
Switch(config)# system mtu 7500system mtu 1900
Switch(config)#
Switch(config)# exit
```

If you enter a value that is outside the allowed range for the specific type of interface, the value is not accepted. This example shows the response when you try to set Gigabit Ethernet interfaces to an out-of-range number:

This is an example of output from the **show system mtu** command:

```
Switch# show system mtu
Global Ethernet MTU is 1500 bytes.
```

# **Additional References for System MTU**

### **Error Message Decoder**

| Description                                                                                                 | Link                                                         |
|----------------------------------------------------------------------------------------------------|--------------------------------------------------------------|
| To help you research and resolve system error messages in this release, use the Error Message Decoder tool. | https://www.cisco.com/cgi-bin/Support/Errordecoder/index.cgi |

#### **MIBs**

| MIB                                  | MIBs Link                                                                                                    |
|--------------------------------------|----------------------------------------------------------------------------------------------------|
| All supported MIBs for this release. | To locate and download MIBs for selected platforms, Cisco IOS releases, and feature sets, use Cisco MIB Locator found at the following URL:  http://www.cisco.com/go/mibs |

### **Technical Assistance**

| Description                                                                                                    | Link                         |
|----------------------------------------------------------------------------------------------------|------------------------------|
| The Cisco Support website provides extensive online resources, including documentation and tools for troubleshooting and resolving technical issues with Cisco products and technologies.                                                                   | http://www.cisco.com/support |
| To receive security and technical information about your products, you can subscribe to various services, such as the Product Alert Tool (accessed from Field Notices), the Cisco Technical Services Newsletter, and Really Simple Syndication (RSS) Feeds. |                              |
| Access to most tools on the Cisco Support website requires a Cisco.com user ID and password.                                                                                                    |                              |

# **Feature Information for System MTU**

| Release                              | Modification                 |
|--------------------------------------|------------------------------|
| Cisco IOS XE 3.2SECisco IOS XE 3.3SE | This feature was introduced. |

Feature Information for System MTU